## **DELIVERY HOURS**

This document describes how to set up delivery hours for a particular customer delivery location.

### **READ THIS BEFORE YOU START**

You can set up delivery hours for a particular customer delivery location. Delivery hours will be copied to delivery date time on shipment entry page.

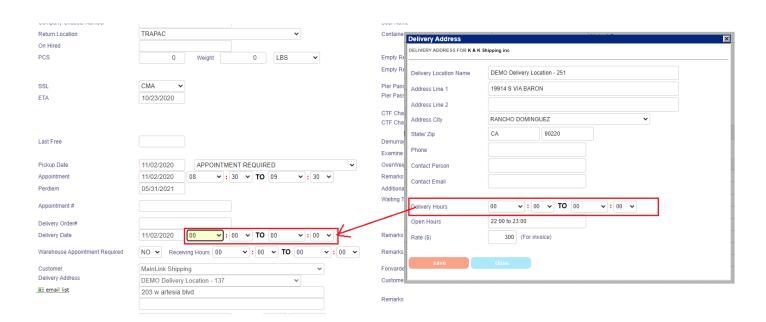

# A/ To set up delivery hours

From Menu -> select "Account Database" under "Operation Master Tables"

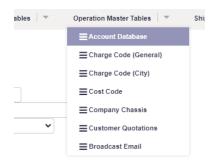

Locate the "Delivery Locations" tab, click your desired delivery location from the list.

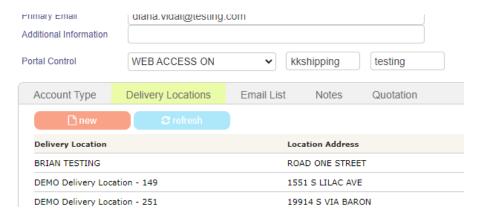

### Input Delivery Hours and save.

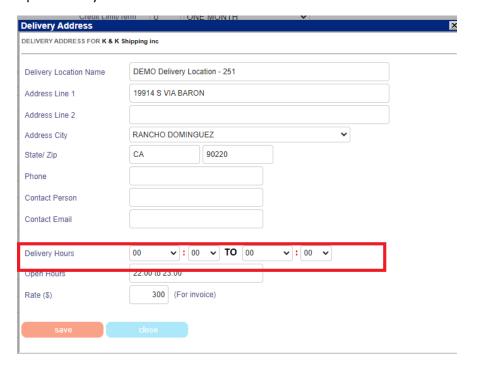

# B/ Shipment Entry Page

When you select the delivery address on the shipment page, the shipment delivery date time will be updated according to the value you set in the delivery location profile.

Noted that if you have already input delivery date time, the system will ask you before the profile value overwrites the existing values.

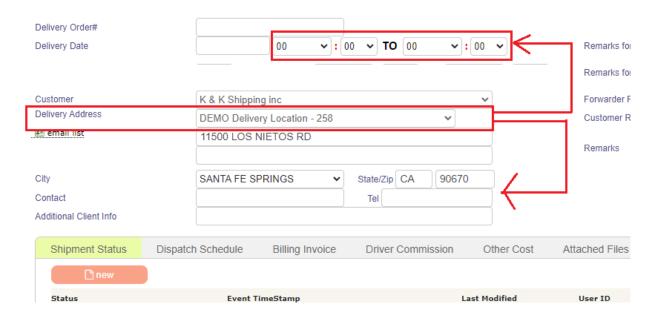